# **AMi-BOOK wersja 20.5d**

**UWAGA!**

**Aktualizację proszę przeprowadzać jedynie z wersji 20.5 lub nowszej!**

#### **1. Rejestr sprzedaży – ulga na złe długi.**

Dodano możliwość oznaczenia pozycji w rejestrze sprzedaży jako "ulga na złe długi". W tym celu należy w polu "Korekta" wprowadzić "Z".

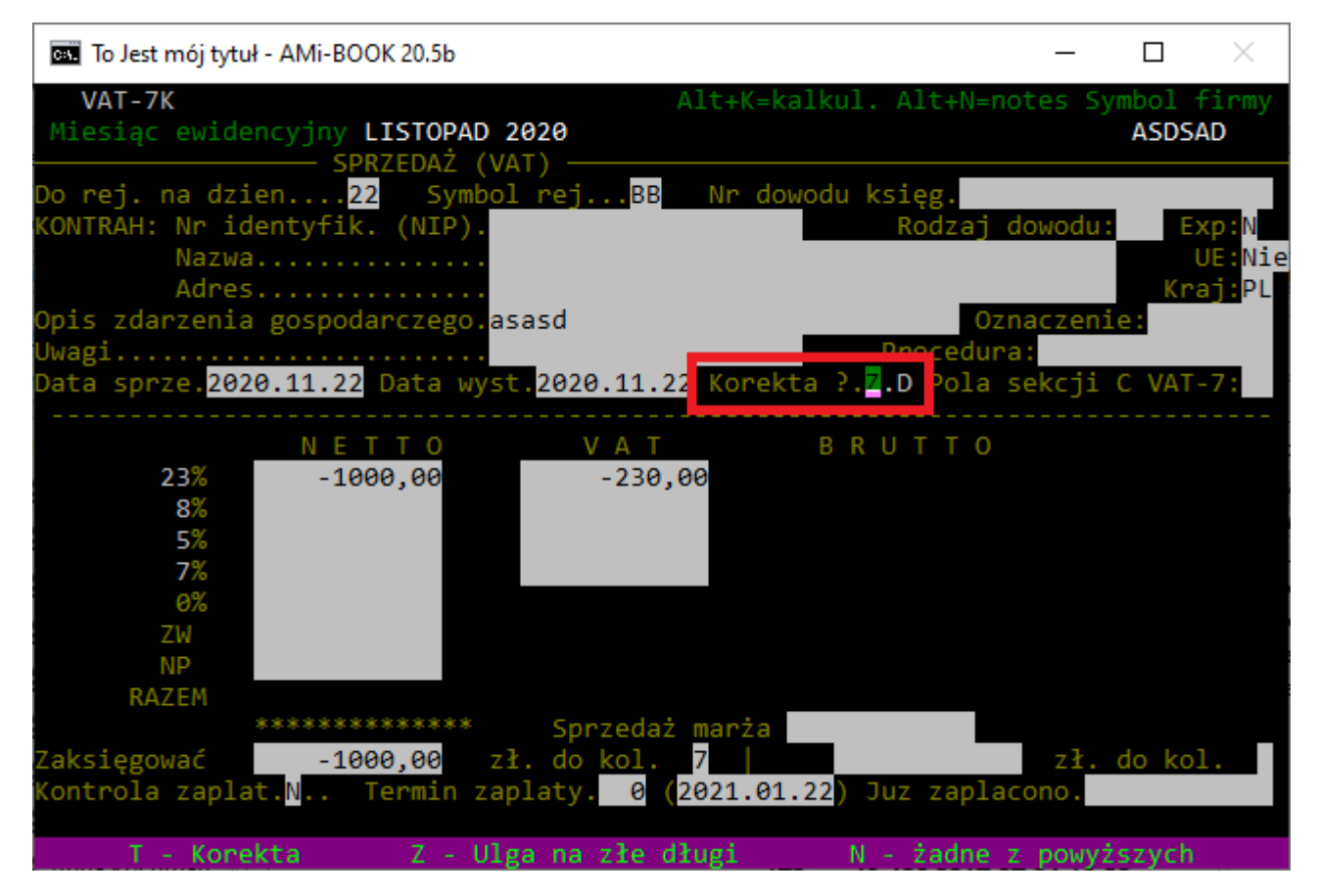

Pozycje oznaczone w ten sposób w pliku JPK w sekcji ewidencyjnej będą oznaczenie jako "KorektaPodstawyOpodt" natomiast w sekcji deklaracji będą wykazywane w polach 68 i 69 (tylko wartości ujemne).

## **2. Import z pliku JPK bezpośrednio do księgi.**

Dodano możliwość importu dokumentów sprzedaży z pliku JPK bezpośrednio do księgi. Import odbywa się podobnie jak w przypadku importu do rejestru sprzedaży – wybór pliku do importu następuje po wciśnięciu klawisza "I".

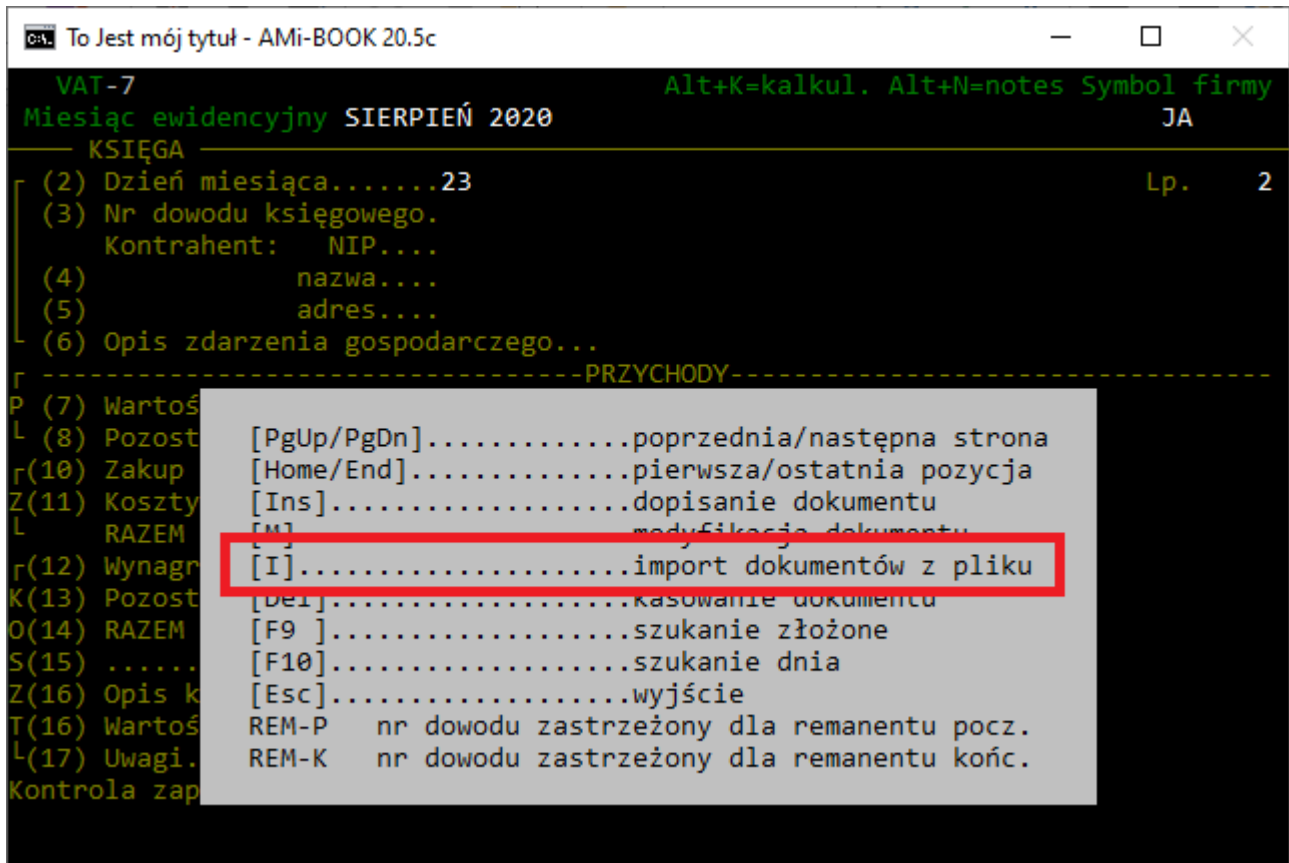

#### **3. Rozbudowana weryfikacja statusu VAT w rejestrach.**

Dodano możliwość wygenerowania pełnego raportu weryfikacji statusu VAT klientów w rejestrach. Dodatkowo raport może zostać zaprezentowany w wersji tekstowej, jak i graficznej.

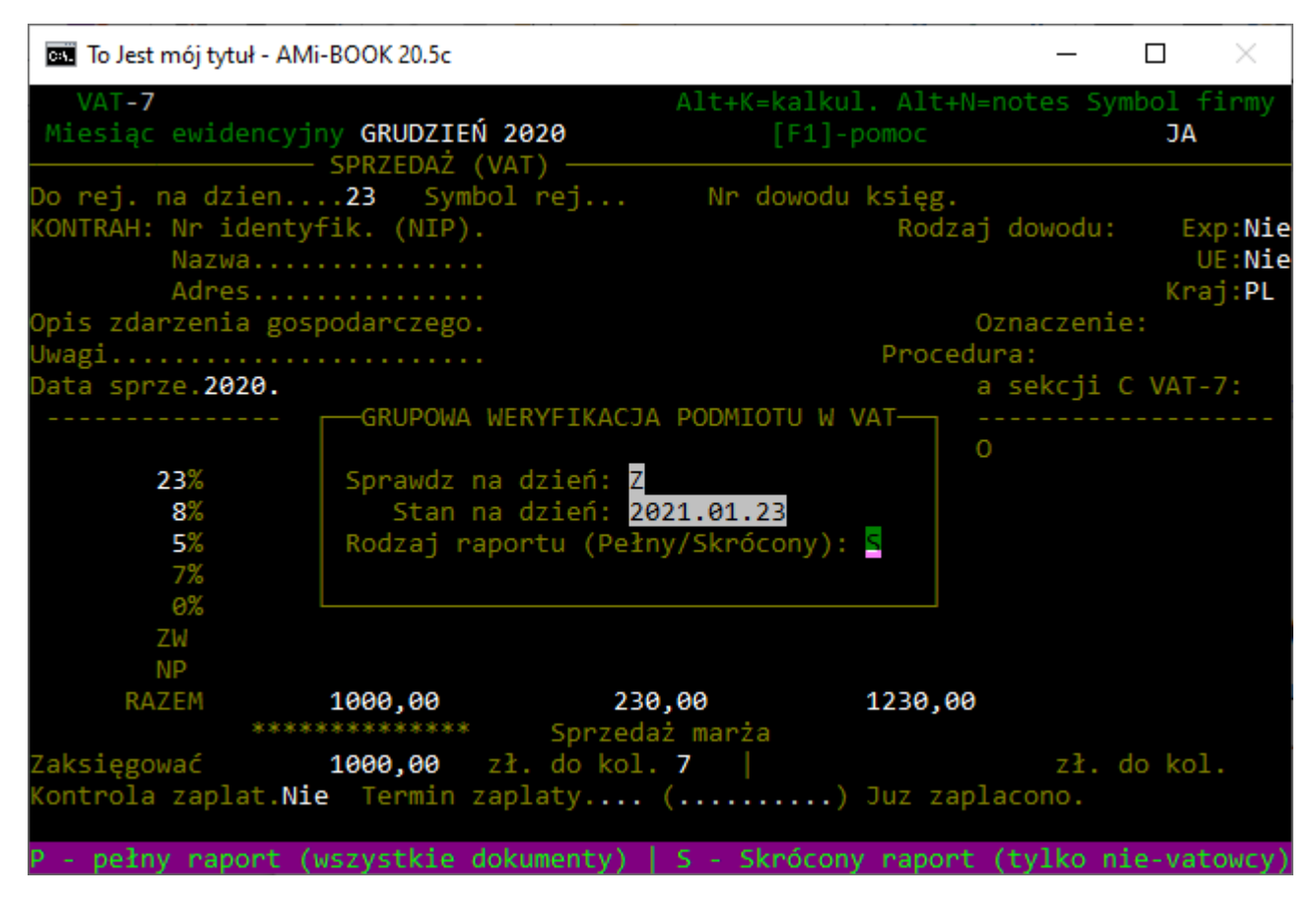

Aby wykonać weryfikację statusu VAT, należy wcisnąć klawisz "W" w rejestrze sprzedaży lub zakupów.

## **4. Możliwość edycji pozycji deklaracji VAT-UE.**

Dodano możliwość edycji pozycji sekcji C, D i E deklaracji VAT-UE.

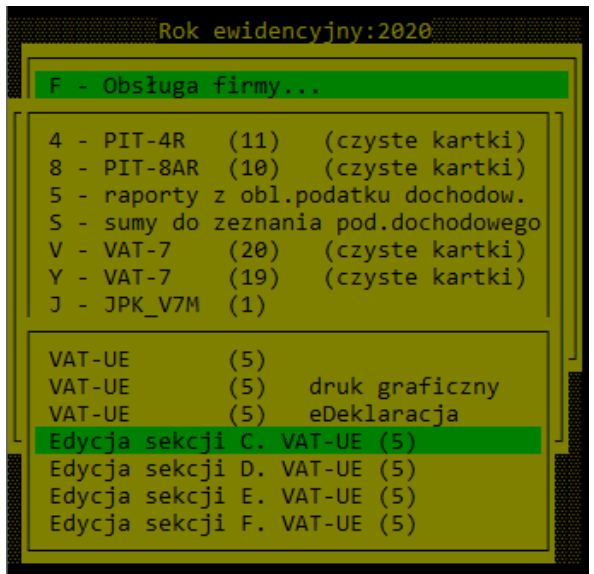

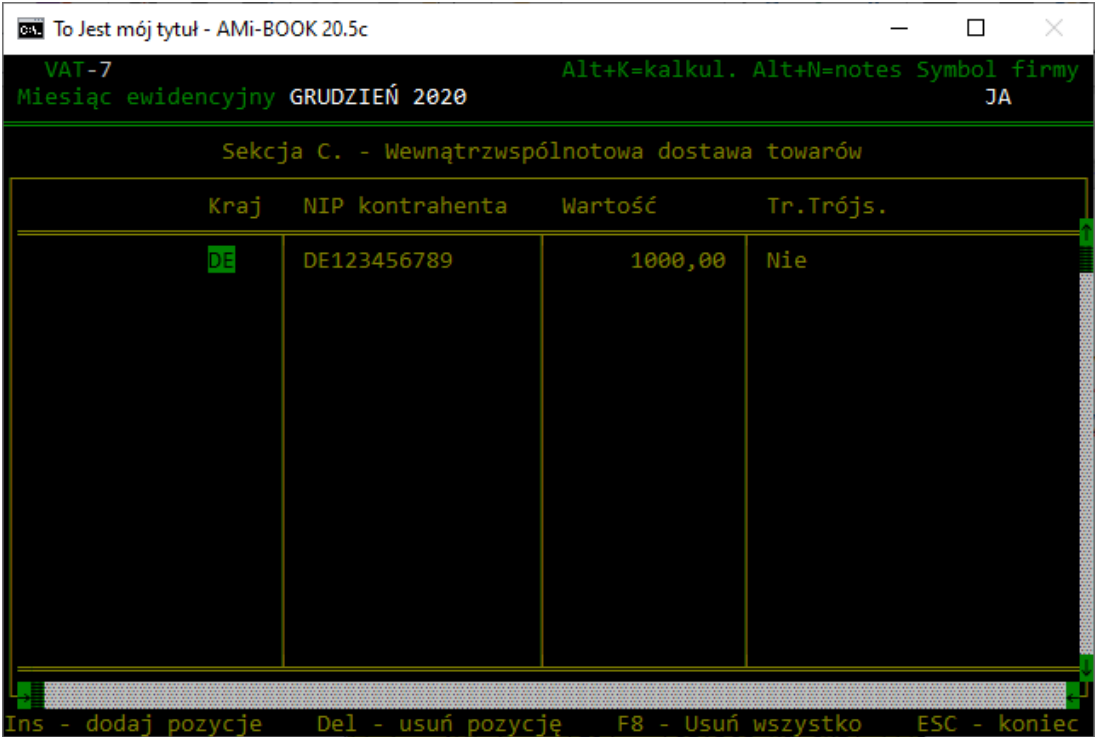